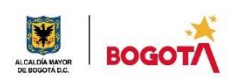

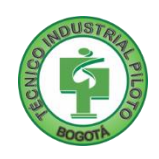

GUÍA No 1

### PRIMER PERIODO

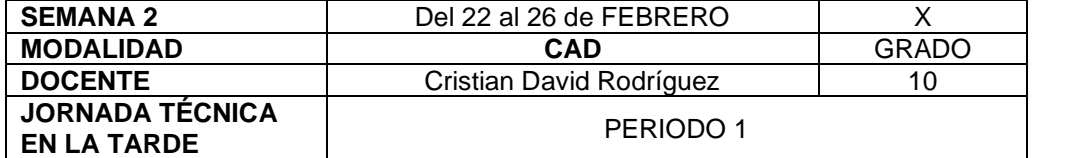

**Nunca consideres el estudio como una obligacion, sino como una oportunidad para penetrar en el bello y maravilloso mundo del saber. Albert Einstein**

**Nota importante**: Realice la lectura del presente documento para que le sean claros los objetivos, tiempos, especificaciones de entrega, encuentros y comunicación con su docente titular de taller.

#### **Me cuido: Uso tapabocas**

#### **1.** DESEMPEÑOS POR ALCANZAR: SABER PENSAR-HACER-SER-CONVIVIR.

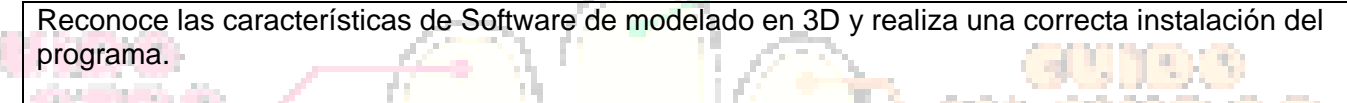

**Cuido al otro: Guardo la distancia**

products dealership in the co-

#### **2.** ACTIVIDADES PARA DESARROLLAR:

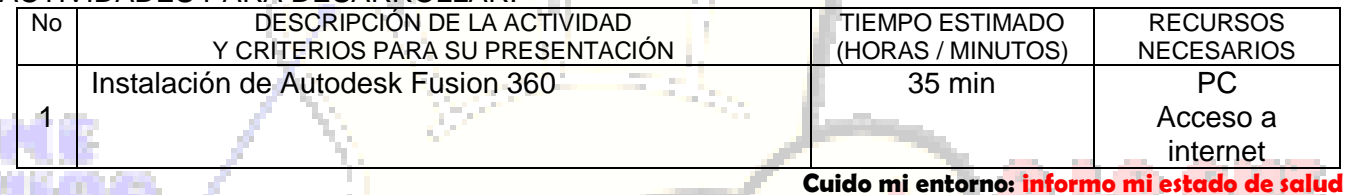

#### **3.** ENCUENTROS VIRTUALES:

アイア しんしょうしょう

**SINCRÓNICO** وتقريبا والمراجل الاربا FECHA MODALIDAD HORA PLATAFORMA | LINK O ENLACE 24/02/21 Ebanistería 2:00 Teams <https://cutt.ly/8kZ6OZ6> 24/02/21 | M. Automotriz | | 1:00 | | Teams | | | | | <https://cutt.ly/fkZ6eMR> 24/02/21 Fusolplas 1:00 Teams <https://cutt.ly/fkZ6eMR> 24/02/21 M. Industrial 1:00 Teams <https://cutt.ly/fkZ6eMR> 24/02/21 D. Técnico 2:00 Teams <https://cutt.ly/8kZ6OZ6> 24/02/21 Electricidad 2:00 Teams <https://cutt.ly/8kZ6OZ6>

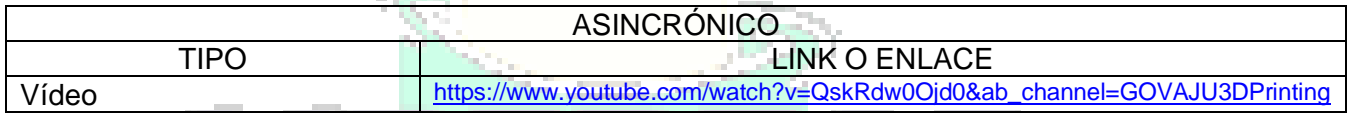

**Cuido mi ciudad: Sigo las normas de cuidado**

#### **4.** CRITERIOS DE SEGUIMIENTO Y EVALUACIÓN:

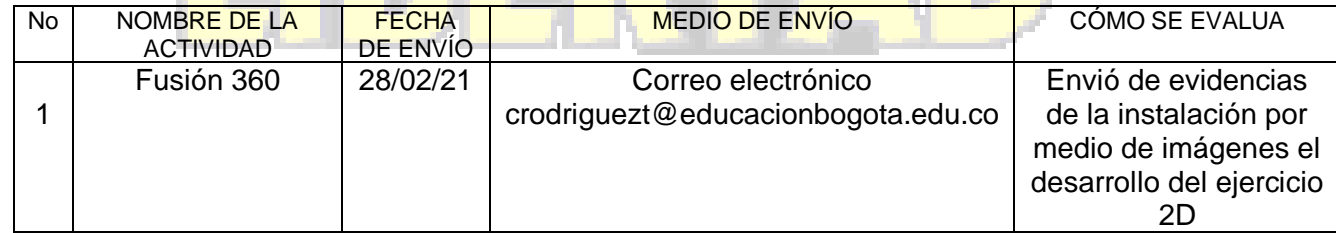

### **5.** PREGUNTAS, CUESTIONARIO O TALLER PARA DESARROLLAR:

La realización de las actividades aquí planteadas requieren de su compromiso, honestidad y respeto por su aprendizaje y el trabajo de todos los que intervienen en este proceso.

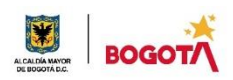

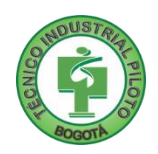

# **INSTALACIÓN DE AUTODESK FUSION 360**

Este software será indispensable para el desarrollo de las actividades del curso de diseño asistido por computador, por lo cual es necesario instalarlo en los computadores con los que cuenten para trabajar en las casas.

A continuación, se mencionarán una serie de pasos para la instalación de FUSION 360 en sus equipos. Este es un programa liviano el cual se puede usar en cualquier computador.

### **DESCARGA**

1 ingrese mediante cualquier navegador a la página principal de autodesk

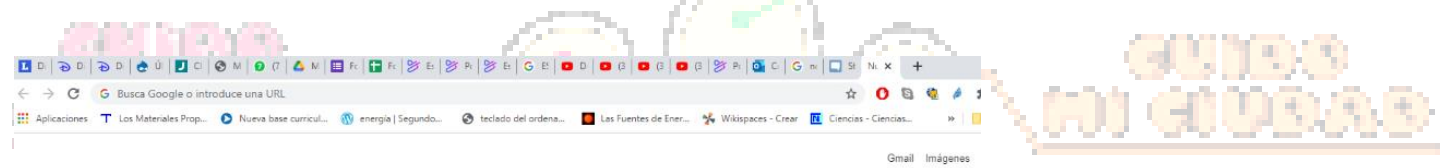

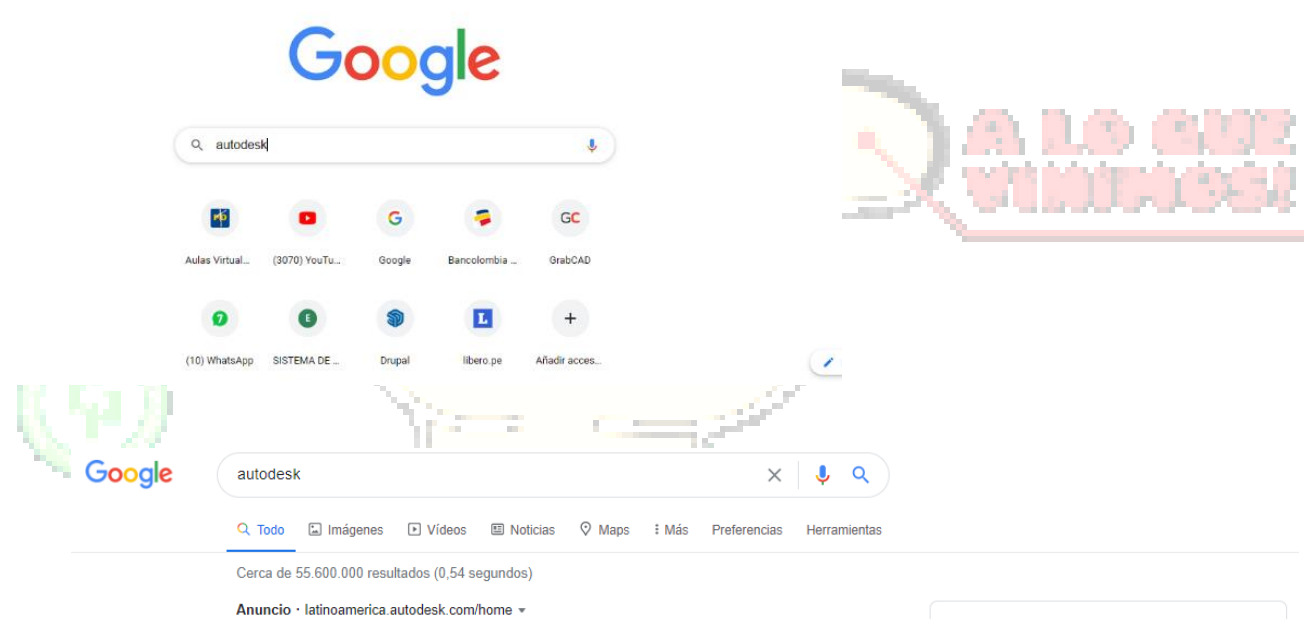

#### Autodesk.com - Autodesk

Autodesk® Sitio Oficial. Suscripciones Anuales O Mensuales. ¡Compra En La Tienda De Autodesk! La suscripción al software de Autodesk ahora es más rápida, sencilla e más conveniente. Localice Su Distribuidor. Sección De Ofertas. Programa De Afiliados.

#### **AutoCAD**

Compra AutoCAD For Mac Ahora. ¡Suscríbete Mensual O Anualmente!

#### 3ds Max Compra 3ds Max en el sitio oficial

¡Suscríbete mensual O Anualmente!

#### latinoamerica.autodesk.com

Autodesk | Software de diseño 3D, ingeniería y entretenimiento Autodesk desarrolla software que ayuda a imaginar, diseñar y hacer un mundo mejor. Productos AutoCAD Versiones de prueba gratuitas Descarga e instalación Visitaste esta página 3 veces. Última visita: 9/09/20

#### www.autodesk.es =

Autodesk | Programas de diseño, ingeniería y entretenimiento ... Autodesk desarrolla software que ayuda a imaginar, diseñar y hacer un mundo mejor. Productos · AutoCAD · Pruebas de producto gratuitas · Planes de Autodesk

 $\mathcal{L}^{\mathcal{A}}$  and  $\mathcal{L}^{\mathcal{A}}$ **College** 

## A AUTODESK Compañía

Autodesk

Autodesk, Inc., es una compañía dedicada al software de diseño en 2D y 3D para las industrias de manufacturas, infraestructuras, construcción, medios y entretenimiento y datos transmitidos vía inalámbrica. Autodesk fue fundada en 1982 por John Walker y otros doce cofundadores. Wikipedia

#### Fundación: 30 de enero de 1982. Mill Valley. California, Estados Unidos

Director ejecutivo: Andrew Anagnost (19 jun 2017-) Cotización de las acciones: ADSK (NASDAQ) US\$ 304.01 +3.81 (+1.27 %)

12 de feb., 2:19 p. m. GMT-5 - Renuncia de r

Oficinas centrales: San Rafael, California, Estados Unidos

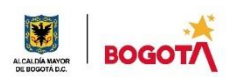

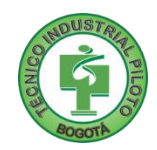

2. Da clic en la parte superior derecha en el botón "INICIAR SESION"

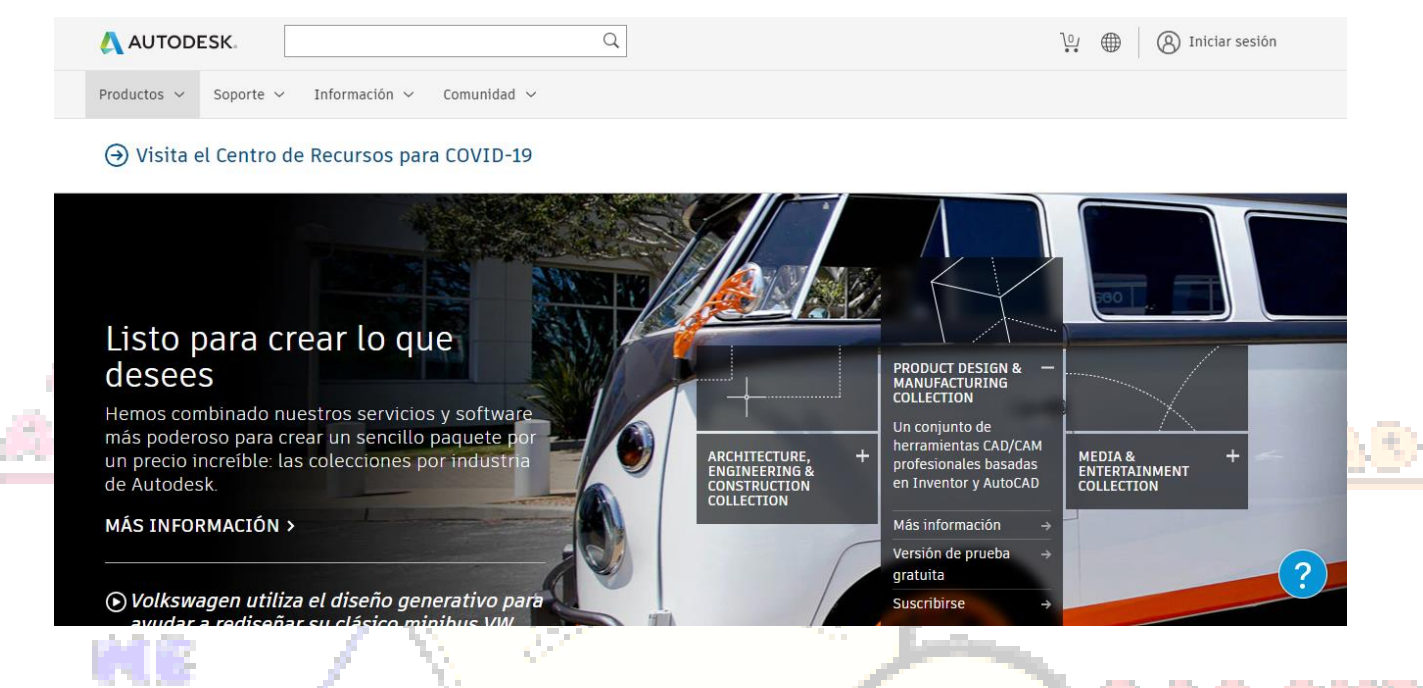

3. Si tienes cuenta de autodesk da clic en iniciar sesión, si NO crea una cuenta en el botón "[CREATE ACCOUNT](https://accounts.autodesk.com/register?viewmode=iframe&ReturnUrl=%2Fauthorize%3Fviewmode%3Diframe%26lang%3Den%26realm%3Ddownload-latinoamerica.autodesk.com%26ctx%3Dadsk-download-la%26AuthKey%3D9b9f2eeb-e11e-4ff9-bd36-140857d0ef93)"

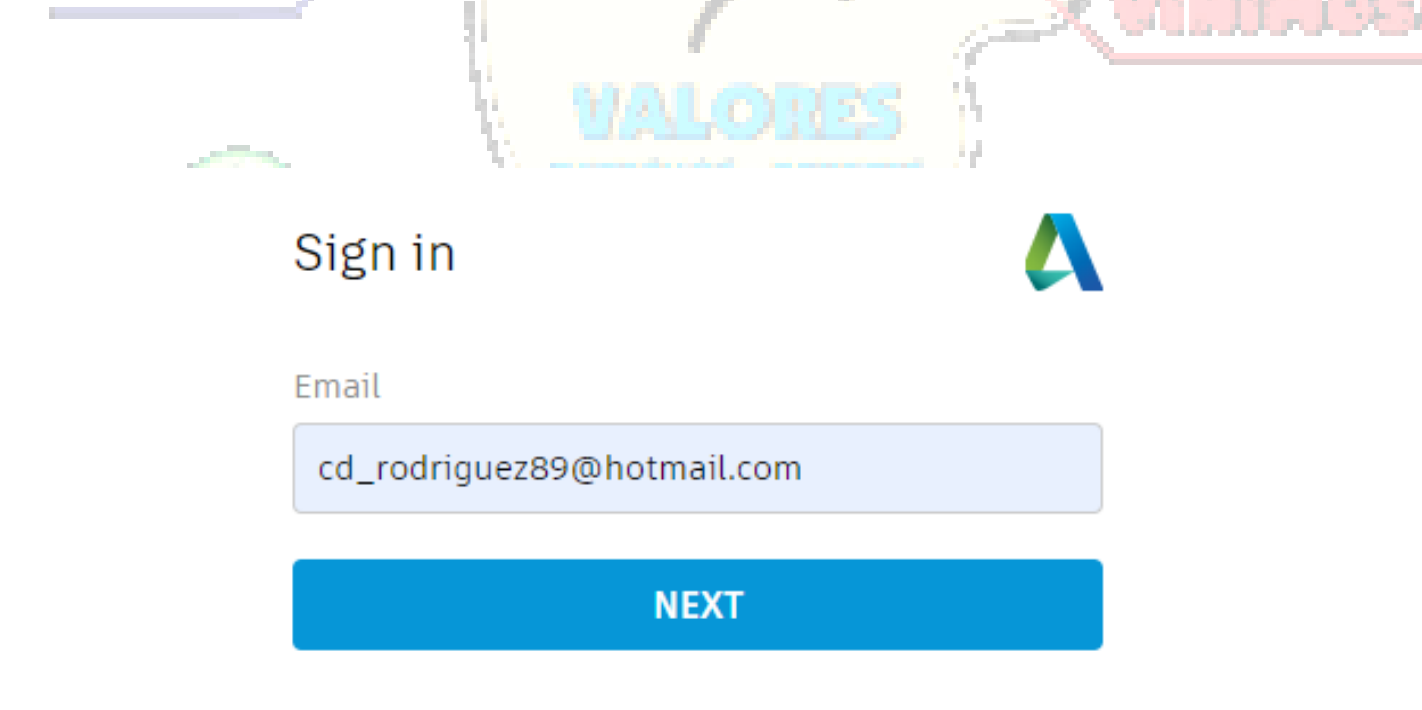

NEW TO AUTODESK? CREATE ACCOUNT

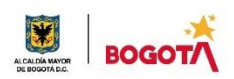

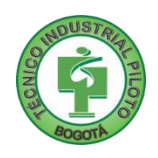

4. Diligencia todas las casillas y da clic en aceptar términos de uso de autodesk IMPORTANTE: HAZ USO DE LA CUENTA INSTITUCIONAL, inscríbete con el correo terminado en @educacionbogota.edu.co para obtener GRATIS este programa por 1 año.

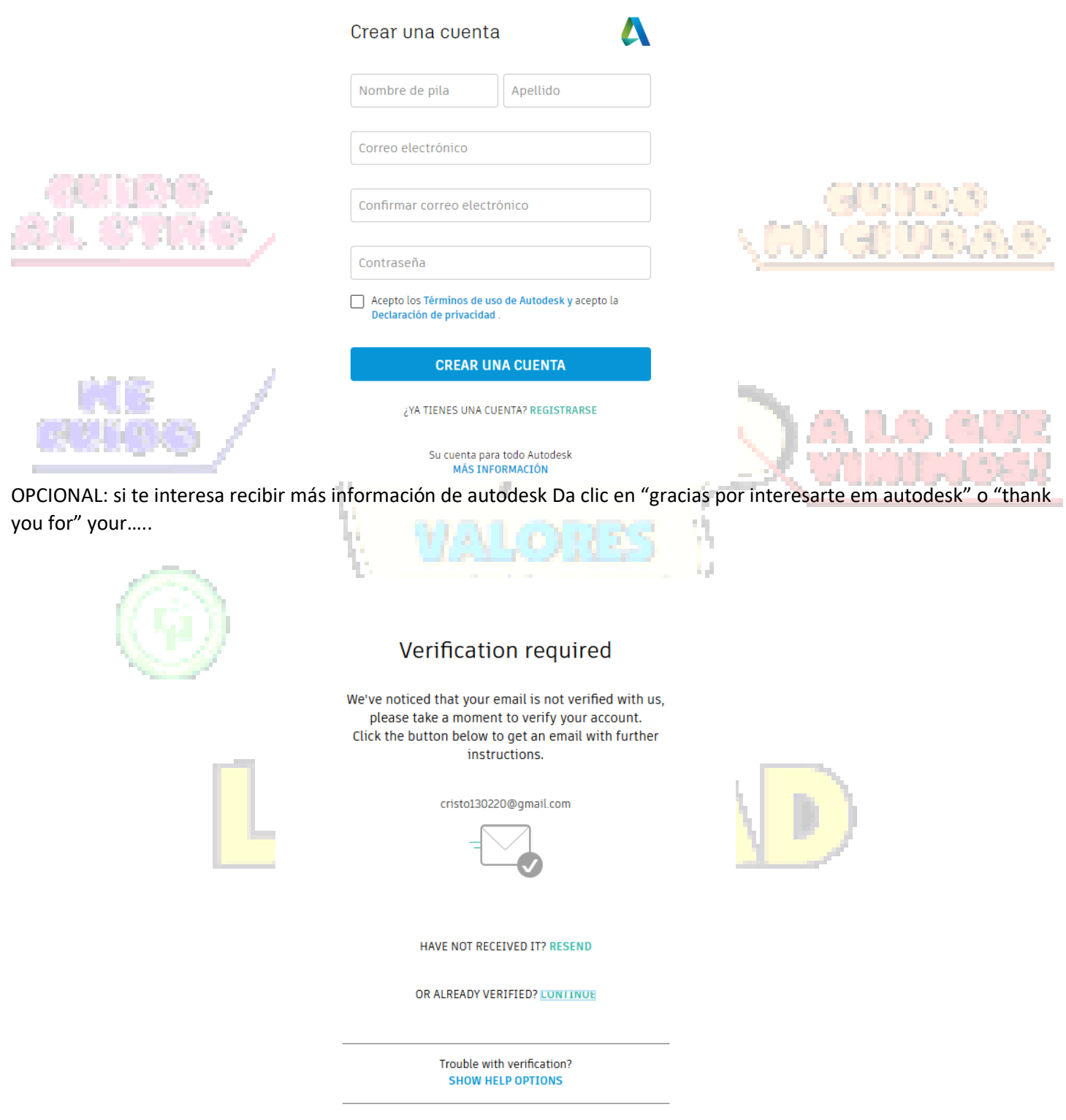

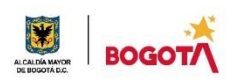

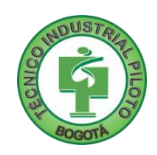

5. Ya con la cuenta creada inicia sesión con el correo y la contraseña que pusiste en el paso anterior

NO OLVIDES LA CONTRASEÑA PARA ENTRAR DESPUES.

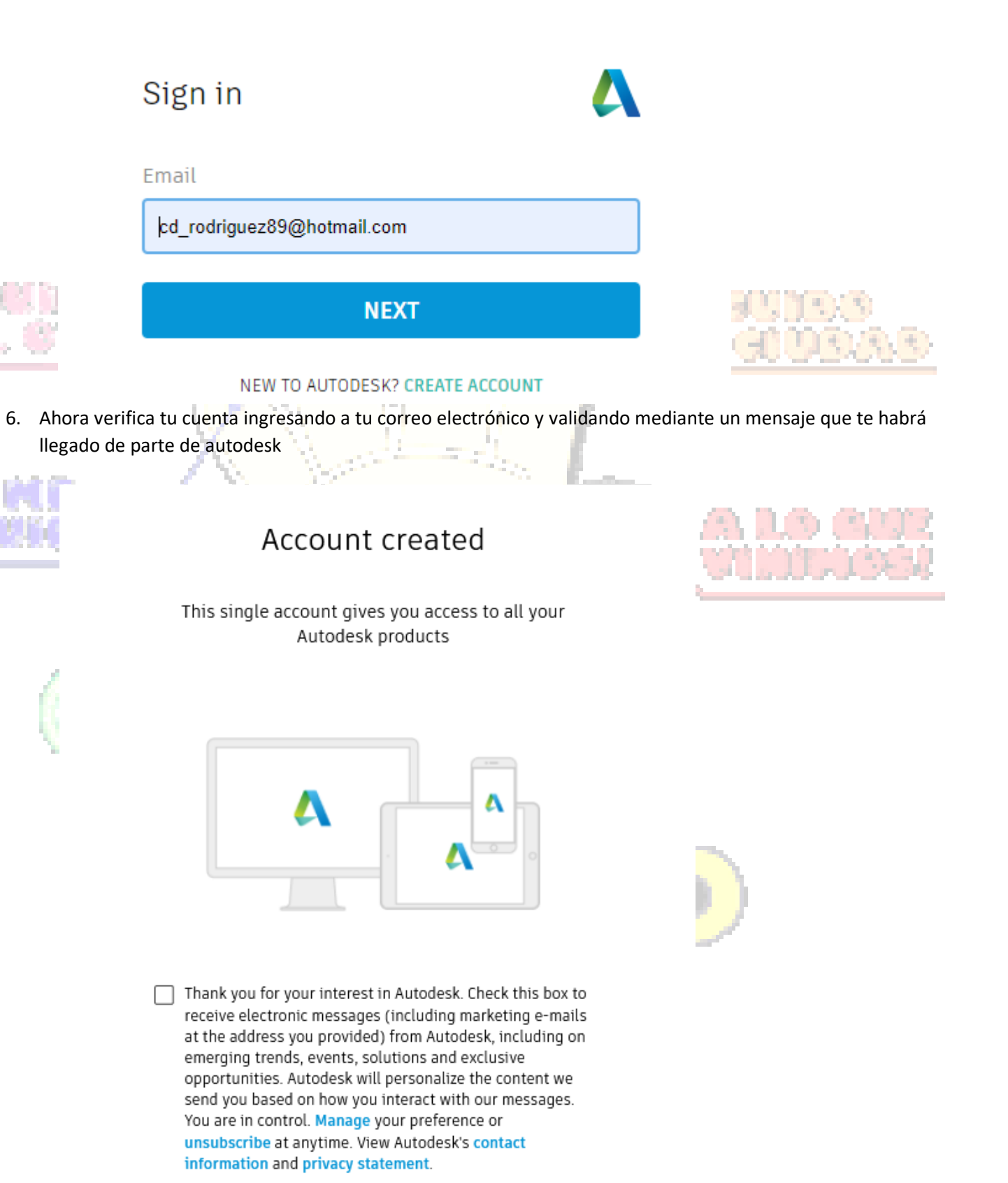

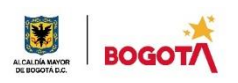

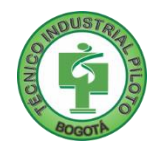

7. Ingresa al mail que para verificar la cuenta Da clic en verificar E-mail

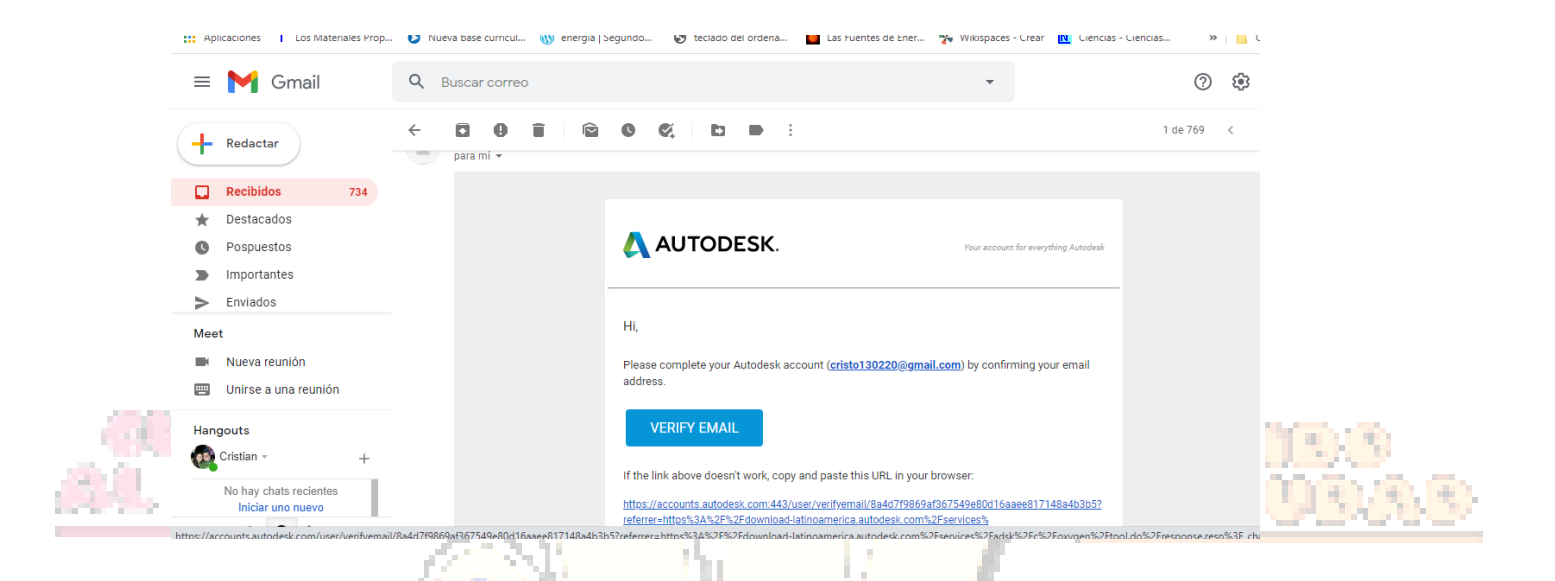

OPCIONAL: si desean hacer más segura su cuenta da clic en EMPEZAR, si deseas continuar da clic en RECORDARME MAS TARDE

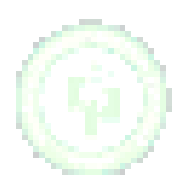

### Protege tu cuenta

Configure una capa adicional de protección con la verificación en dos pasos

Con la verificación en 2 pasos, deberá ingresar un código de seguridad que se genera en su aplicación de autenticación cada vez que inicia sesión.

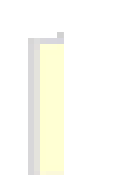

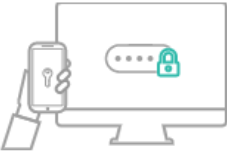

Es gratis y disfrutarás de una experiencia más segura. Todo lo

que necesitas son un par de minutos.

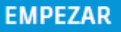

¿NO ESTÁ LISTO? RECUÉRDAME MÁS TARDE

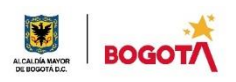

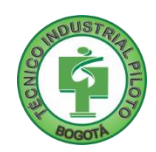

Este mensaje te indicara que ya tu cuenta esta verificada

## Account verified

This single account gives you access to all your Autodesk products

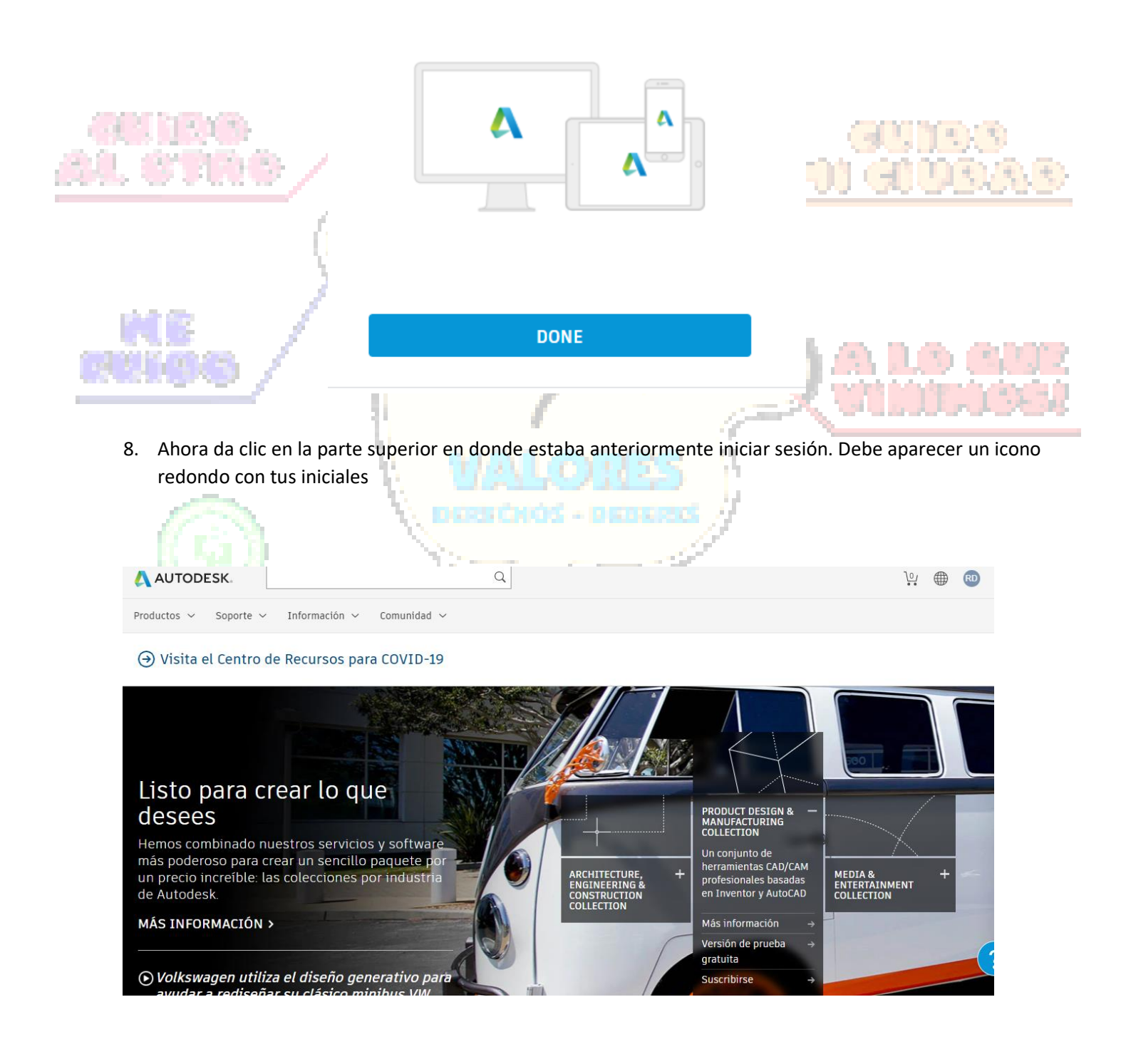

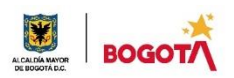

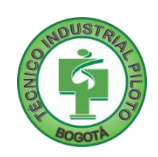

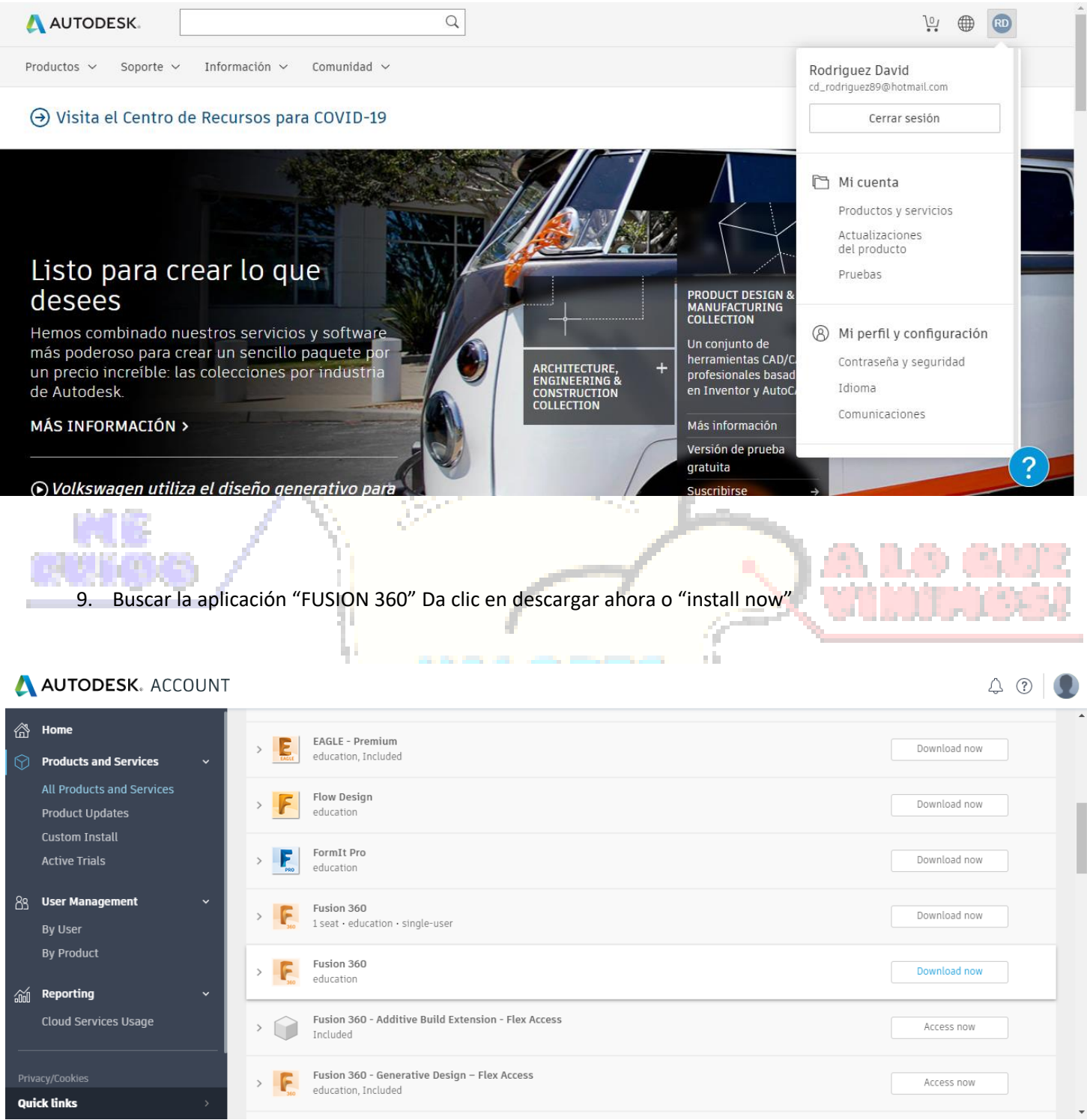

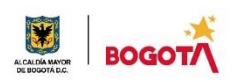

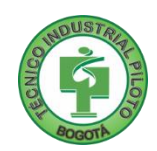

10. Te descargara un archivo en la parte inferior izquierda de la pantalla

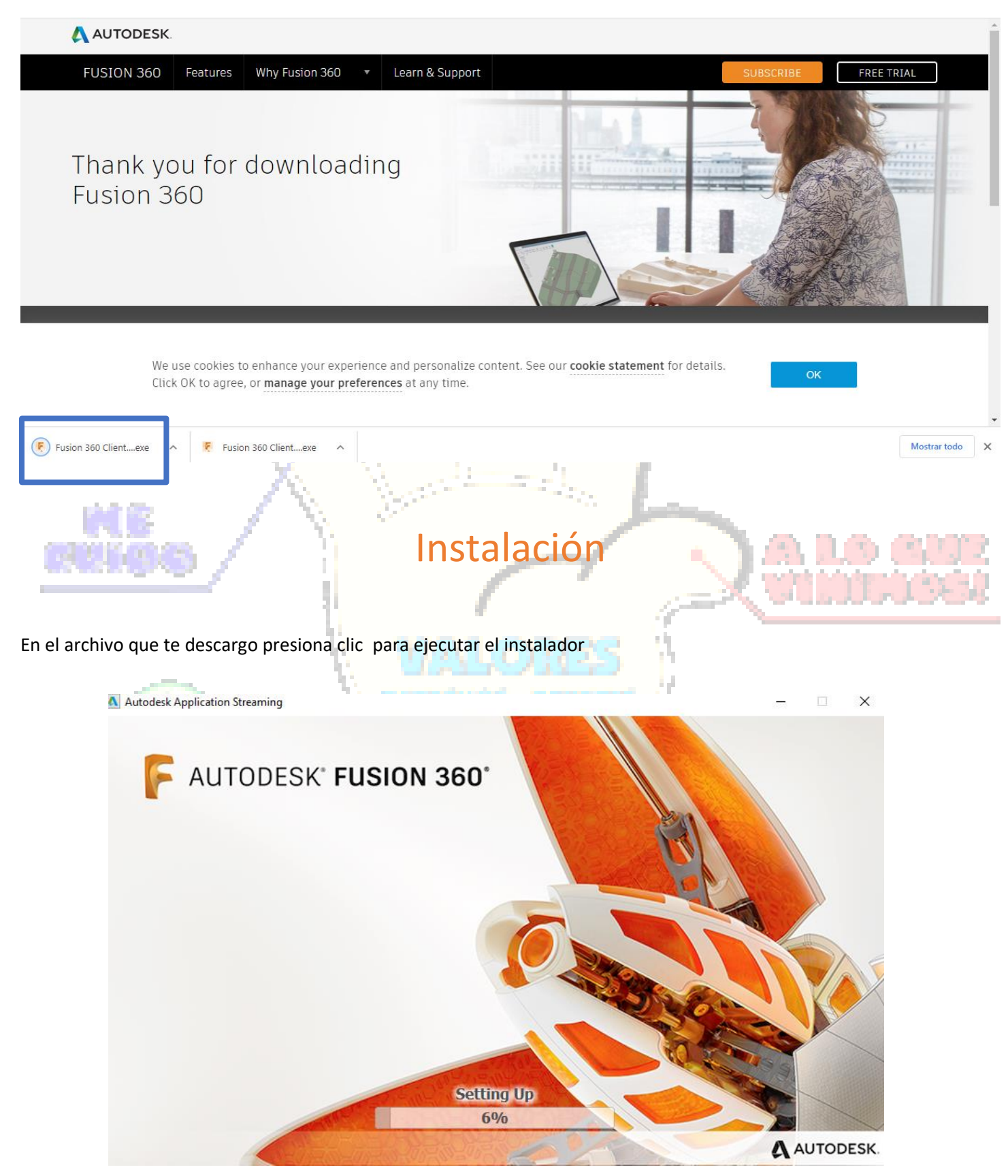

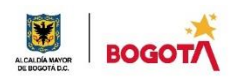

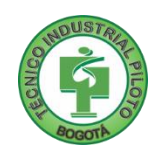

#### Espera a que termine de descargar

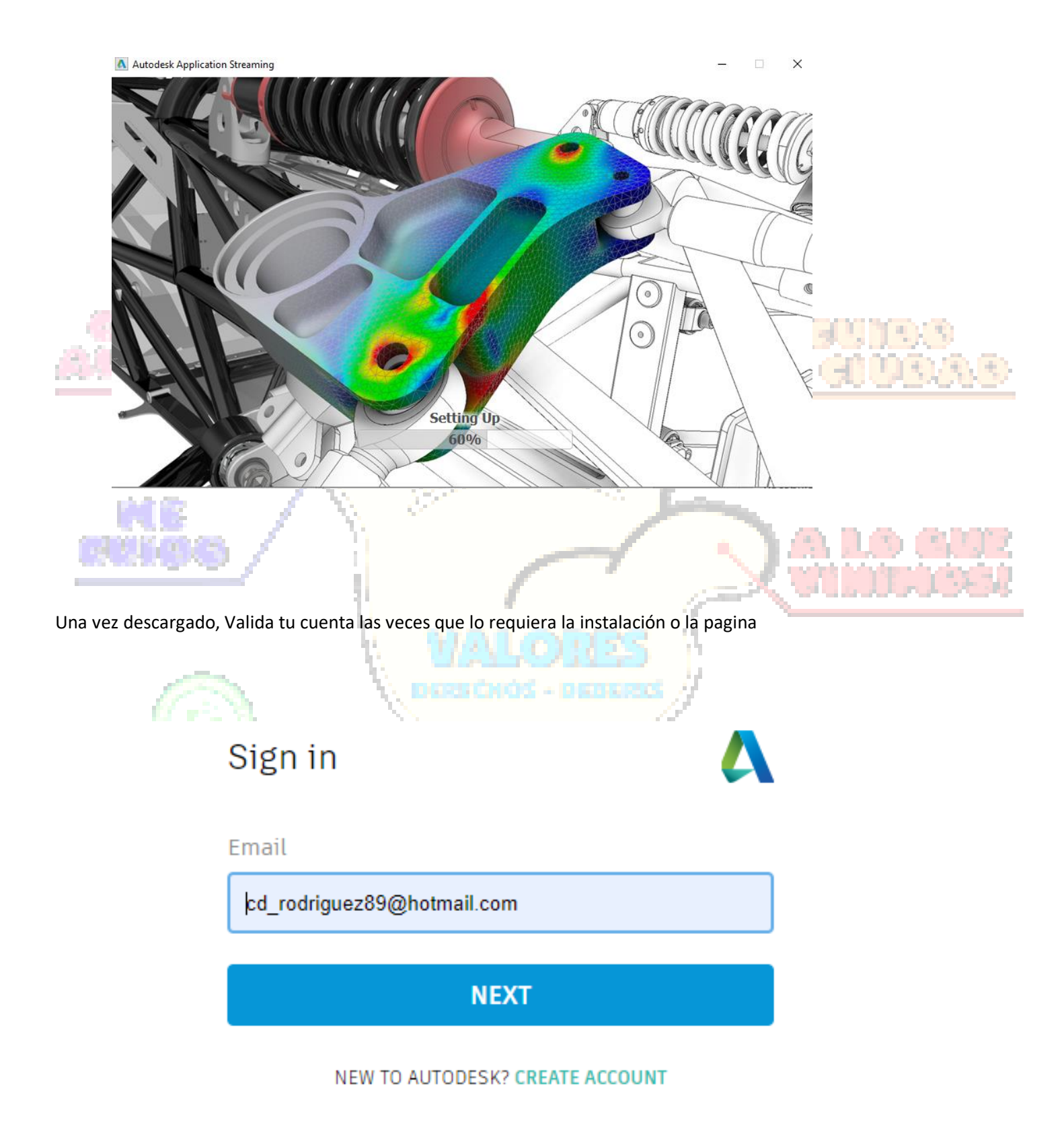

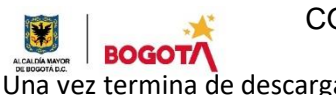

SECRETARIA DE EDUCACION DISTRITAL COLEGIO INSTITUTO TÉCNICO INDUSTRIAL PILOTO I. E. D. "Formación Humana y Técnica Industrial Sostenible" vez termina de descargar e instalar te aparecerá este mensaje, da clic en NEXT

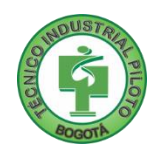

#### Hello cristian, welcome to Fusion 360!

In Fusion 360, everything happens inside a team. A team is a collaborative environment where you can store design data and work on your own or with collaborators.

Whether you are the only member of your team or collaborating, you are always in control of your data and can define who can access it.

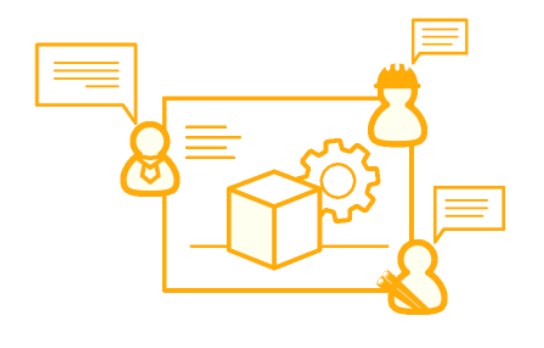

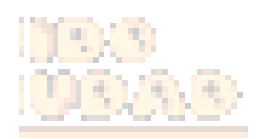

**Next** 

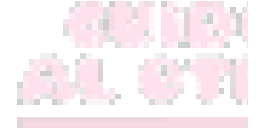

Sigue las instrucciones "RECUERDA EL PROGRAMA DE AQUÍ EN ADELANTE ESTARA EN INGLES" por lo que deberás estar atento a la información que te suministran allí.

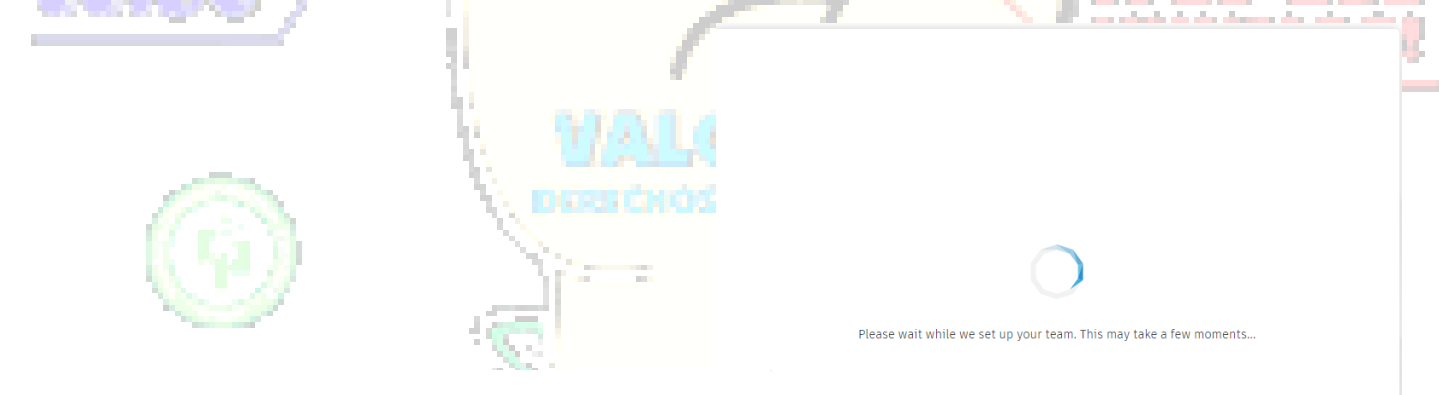

#### CristO is ready to use!

You can always create or join another team or switch between teams using the drop-down menu in the data panel.

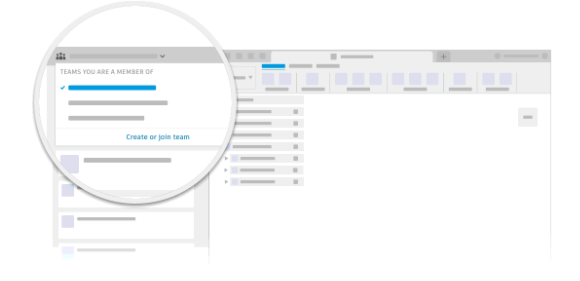

![](_page_10_Picture_15.jpeg)

![](_page_11_Picture_0.jpeg)

![](_page_11_Picture_2.jpeg)

### y LISTO a disfrutar de este programa.

![](_page_11_Picture_56.jpeg)

Realiza la descarga y la instalación de FUSION 360 siguiendo cada uno de los pasos que se mencionan anteriormente. NOS - DE

NOTA: Recuerda que debes usar para el registro tu CORREO INSTITUCIONAL para obtener la versión gratuita por 1 año.

• explora del programa y realiza una figura sencilla en dos dimensiones 2D.

![](_page_11_Picture_8.jpeg)